## **Recording Institutional Review Board (IRB) Information**

The Institutional Review Board (IRB) section is optional, however there are required fields if completing this section which are indicated with an asterisk below.

## **How to complete the Institutional Review Board (IRB) section**

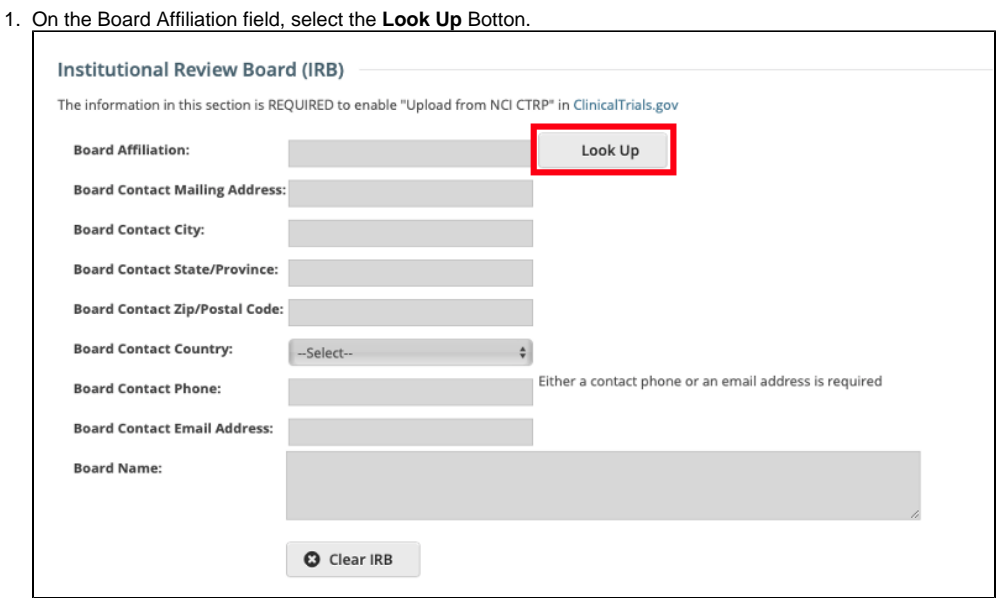

2. Use the available fields on the **Organization** search page

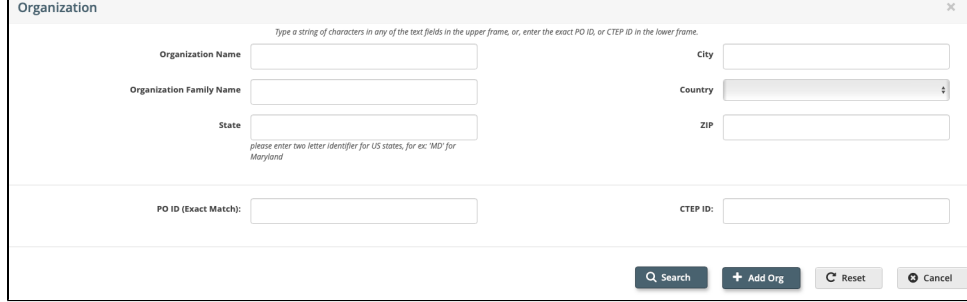

3. Once the desired Board is found, click the **Select** button in the Action column. If the Board is not found, contact the Clinical Trials Reporting Office (CTRO) at [ncictro@mail.nih.gov](mailto:ncictro@mail.nih.gov).

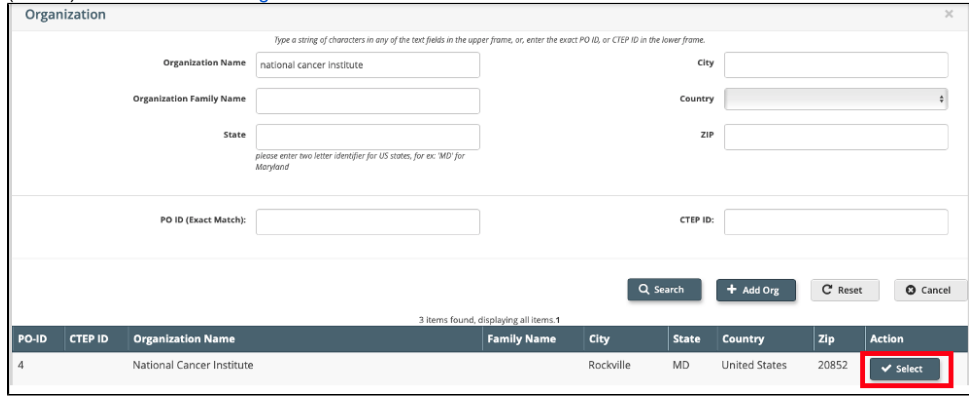

4. The various Board Contact fields are pre-populated for the selected Board, but can be updated if desired, required fields are indicated with and asterisk (\*).

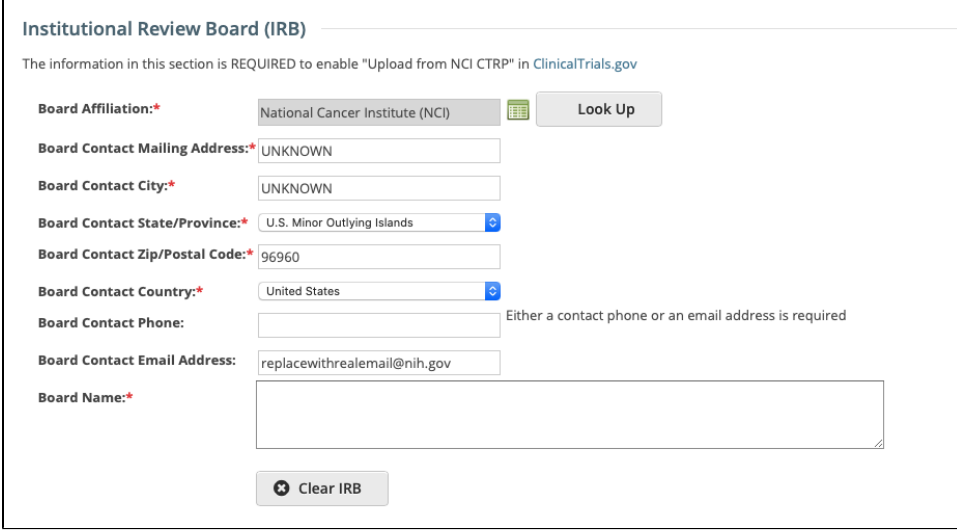